## **ASIFMA 2021 TRAINING SERIES: ASIA FINANCIAL MARKETS EXPLAINED**

**TRAINING FOR RISING MARKETS PROFESSIONALS** 

## **Glue Up User Guide**

To enjoy the full experience of the series, we kindly recommend you to follow the steps below to join the webinar:

buttifth

asifma

Growing Asia's Markets

- *For the best quality and speed, it's strongly recommended to join the Webinar*  ÷ *using Google Chrome browser.*
- *Please make sure you're logged into your personal Glue Up account. If you don't have*  ÷ *an account, please create one and log in.*
- *Once you register and receive the registration confirmation email from Asia Securities*  4. *Industry & Financial Markets Association <no-reply@glueup.com>, please press on the "Click to join Webinar" button in the confirmation email, you will be redirected to your Glue Up account.*

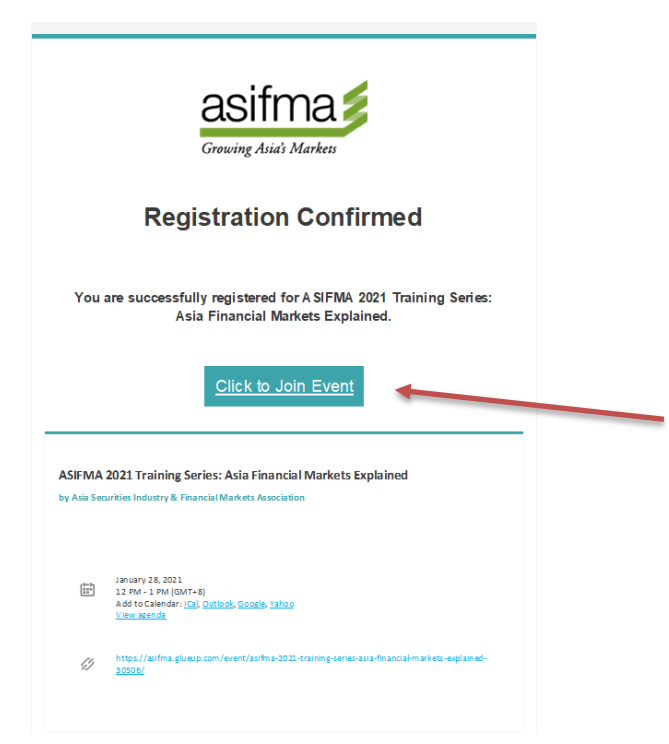

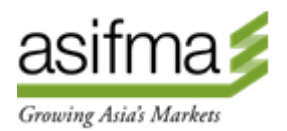

- *On that page you will see "Join the online event" button, it will only be available 1 hour*  ÷ *before the event starts.*
- *Once you press on the "Join the online event" button, you will land on the Webinar*  4 *page on Glue Up, which features an embed video from the Zoom call: to enable the sound/audio, access computer audio (there should be an Audio Setting button in the bottom left corner of the video screen)*
- *Once the host starts the Webinar from Zoom, the video will load, and you'll see/hear*  4 *the speaker.*

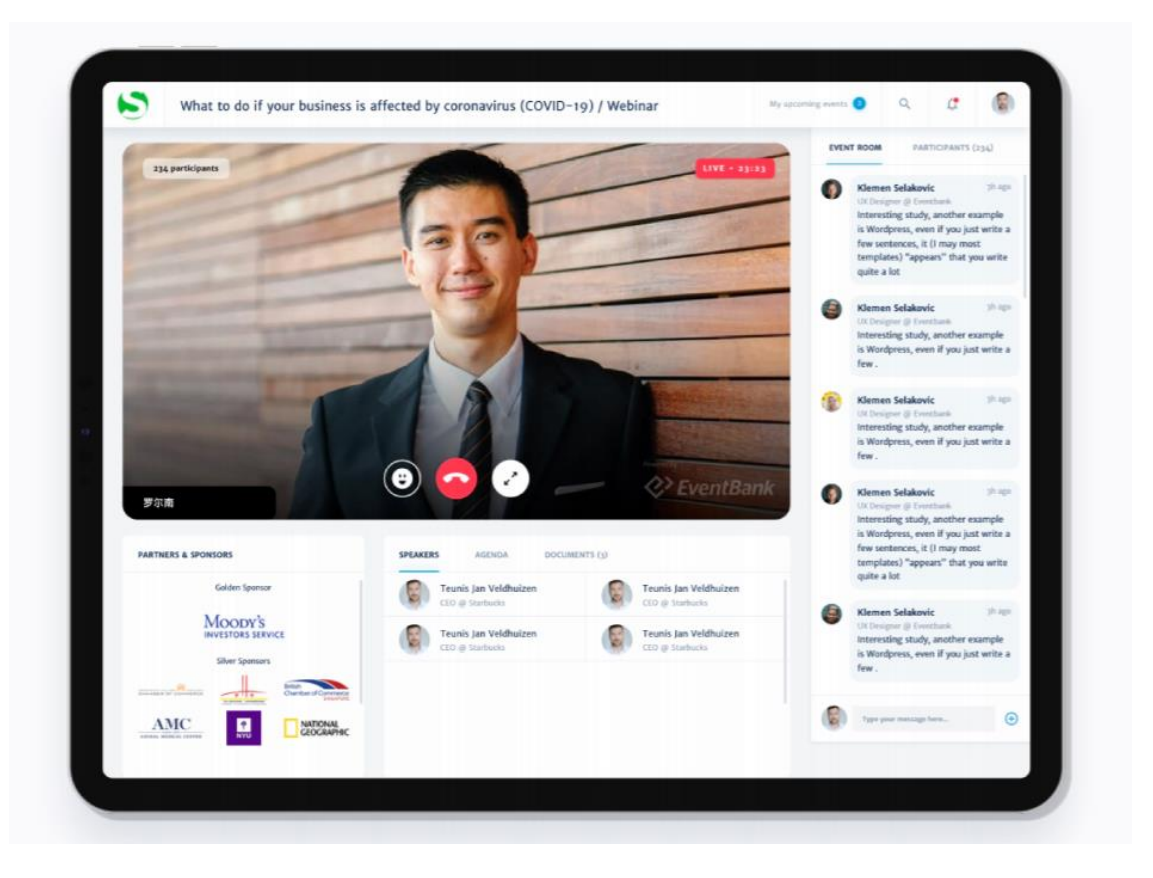

*If the video is loading for a long time, try to refresh the page.* ÷

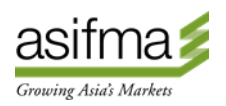